# **Archived Health Visits Report**

Last Modified on 03/11/2024 8:45 am CDT

#### [Report](http://kb.infinitecampus.com/#report-logic) Logic | [Report](http://kb.infinitecampus.com/#report-editor) Editor | [Generate](http://kb.infinitecampus.com/#generate-the-report) the Report

#### Tool Search: Archived Health Visits

This report generates a list of health events and resolutions that have been archived from the Health Visits tab. The current calendar scope is used to filter which students are included in the report and is used to filter the grade list. The date range applies ONLY to health visits.

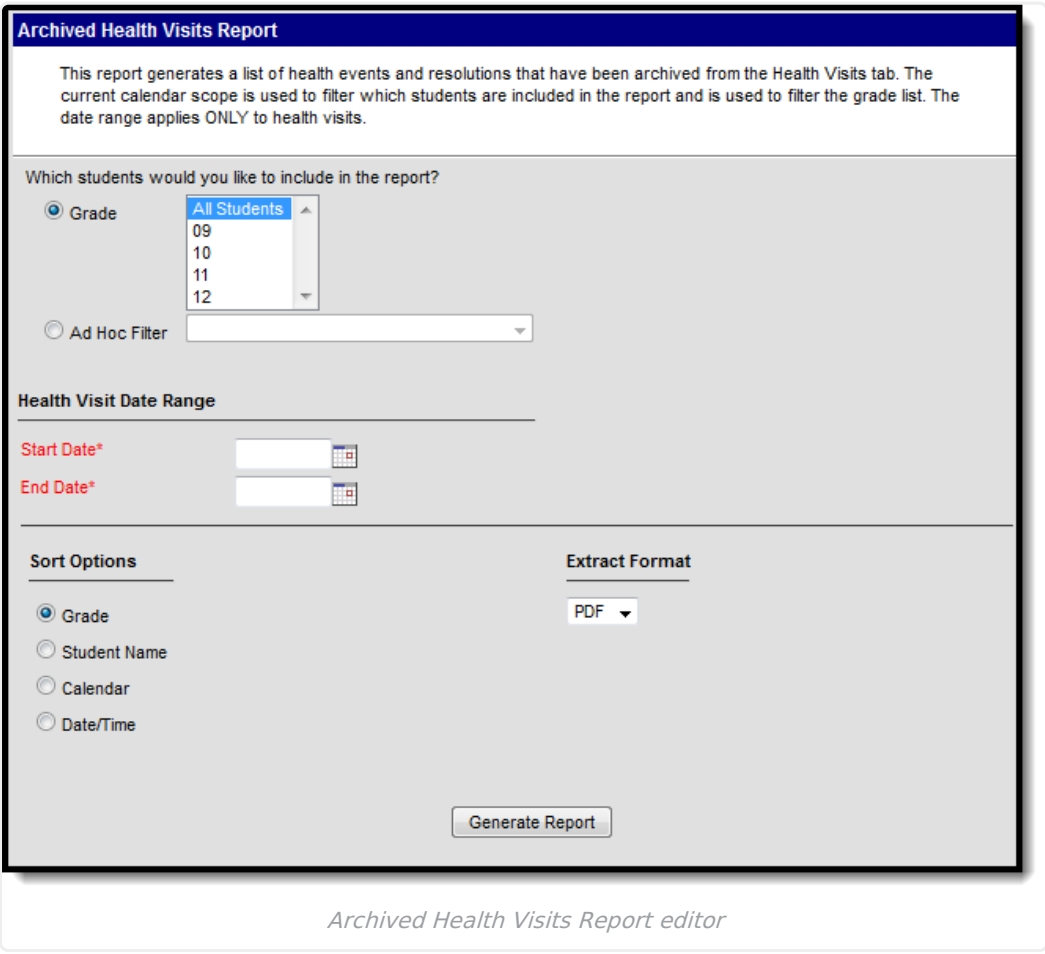

## **Report Logic**

The Archived Health Visits report will provide details on information that was previously stored on the student's Health Visits tool.

This report can also be generated from the student's [Health](https://kb.infinitecampus.com/help/health-office-visits) Office Visits tool, if desired.

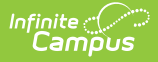

# **Report Editor**

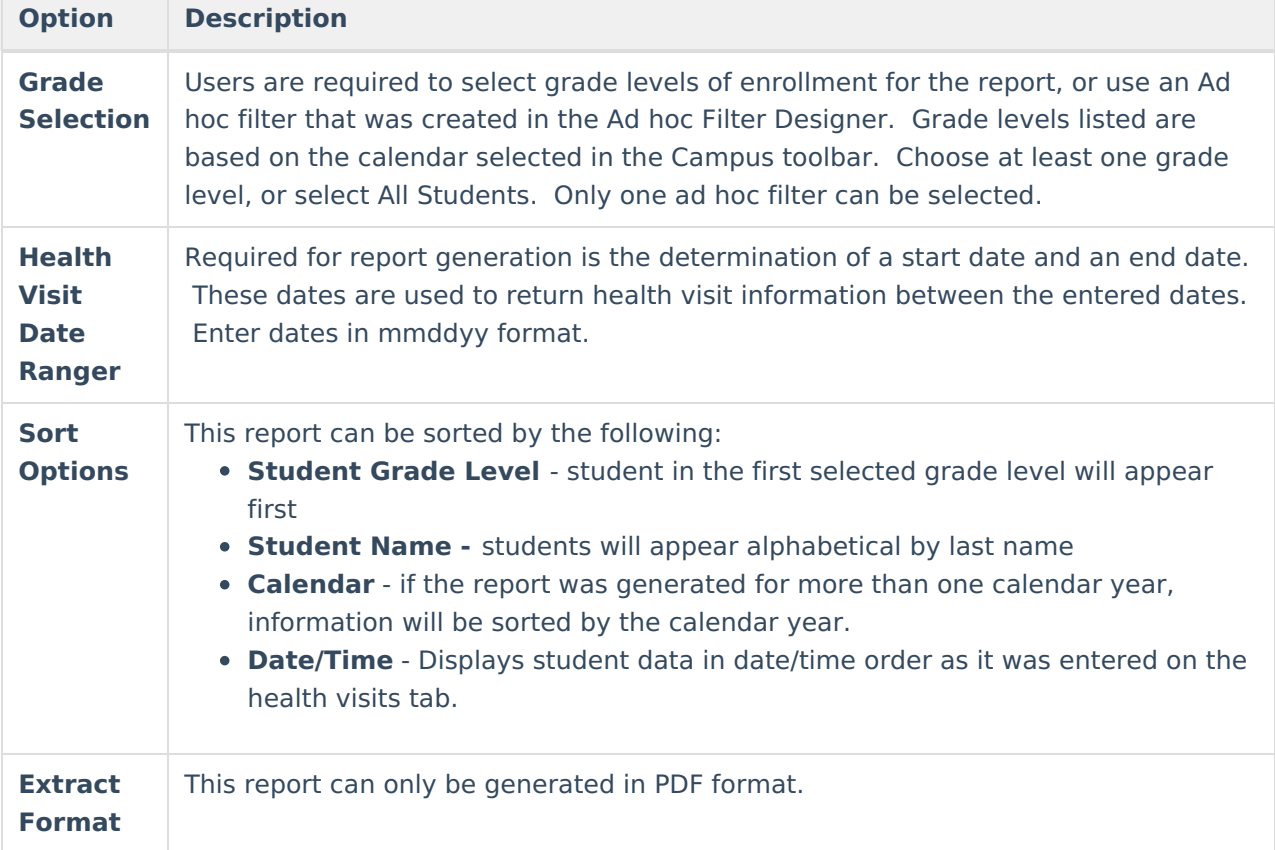

## **Generate the Report**

- 1. Select the appropriate **Grade levels** to indicate which students to include in the report. Or, select an **Ad hoc Filter** from the dropdown list.
- 2. Enter a **Start Date** from which to begin pulling health visit data in mmddyy format.
- 3. Enter an **End Date** from which to stop pulling health visit data in mmddyy format.
- 4. Select the desired **Sort Options**.
- 5. Click the **Generate Report** button. The report will display in a new window in PDF format.

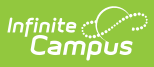

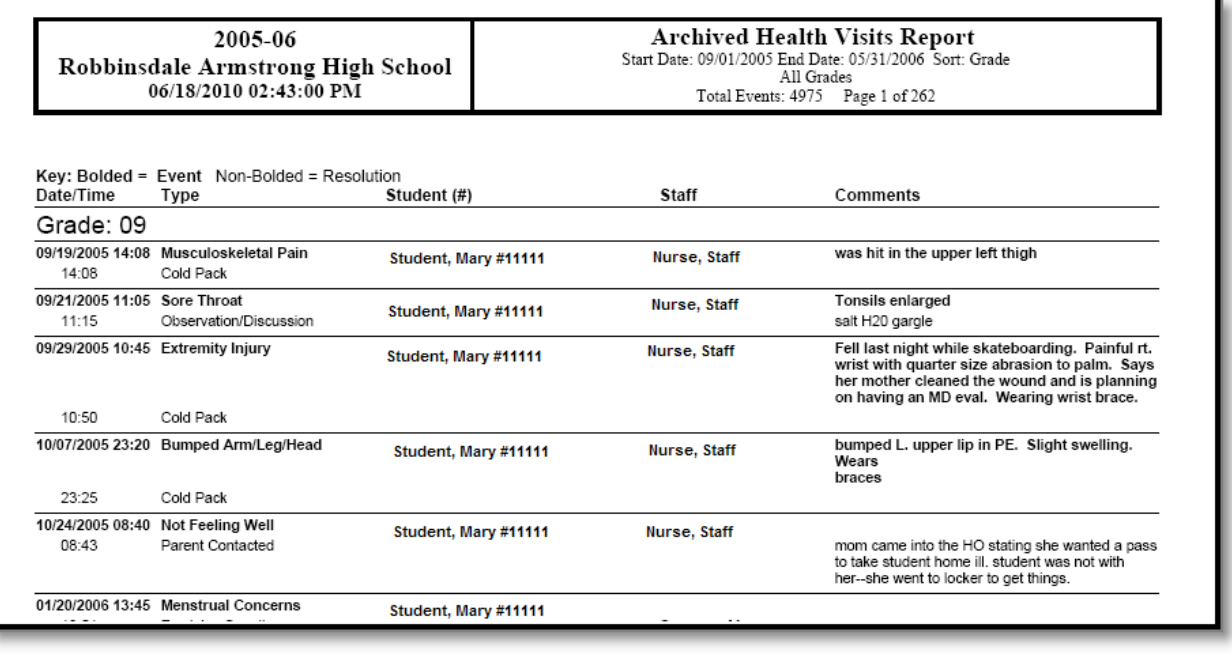

Archived Health Visits Report Example